# **Logiciels et formats libres en chimie**

(en construction)

# **Logiciels d'écritures de formules chimiques**

Lorsqu'on veut créer des documents dans le domaine de la chimie, on a inévitablement à écrire des formules chimiques, développées, semi-développées, compactes,… Voici quelques logiciels permettant de réaliser des documents ayant trait à la chimie.

- BKChem (libre, multi-OS) :<http://bkchem.zirael.org/index.html>
- Avogadro (libre, multi-OS) : [http://avogadro.openmolecules.net/wiki/Main\\_Page](http://avogadro.openmolecules.net/wiki/Main_Page)
- Gnome Chemistry Utils (Linux) :<http://gchemutils.nongnu.org/> qui comprend plusieurs logiciels :
	- GChemPaint : <http://gchemutils.nongnu.org/gchempaint.html>
	- GChemCalc : <http://gchemutils.nongnu.org/gchemcalc.html> GChem3D : <http://gchemutils.nongnu.org/gchem3d.html>
- Chemtool (Linux) :<http://ruby.chemie.uni-freiburg.de/~martin/chemtool/chemtool.html>

L'apprentissage des fonctionnalités de base d'un de ces logiciels vous permettra de réaliser des figures très utiles pour les travaux de vos cours de chimie.

### **LaTeX et les représentations en chimie**

#### **Chemmacros**

[Chemmacros](http://www.ctan.org/tex-archive/macros/latex/contrib/chemmacros) utilise d'autres package de chimie, et permet notamment d'écrire des équations chimiques. Voici un exemple de code LaTeX pour écrire une oxydo-réduction

<sxh tex; title : chemmacros-exemple-redox.py> % % fichier tex exemple d'utilisation de la classe chemmacros % pour un document avec de la chimie \documentclass[12pt,a4paper]{article} \usepackage[utf8]{inputenc} \usepackage[english,french]{babel} % la dernière langue est celle par défaut \usepackage[T1]{fontenc} \usepackage{url} \usepackage{chemmacros} % 'chemmacros', 'chemformula' and 'ghsystem' are loaded \usepackage{siunitx} \chemsetup[option]{language=french} \usepackage{chemfig} \usepackage{mhchem} \usepackage[colorlinks=false,bookmarks=true]{hyperref} % package à charger en dernier lieu %**\*** \begin{document}\section{Oxydation, réduction, N.O., redox !}\chemsetup[ox]{explicit**sign = true} \chemsetup{ox/roman = false} \chemsetup[phases]{pos=sub} % pour mettre l'état physique en indice Oxydation du cuivre : \vspace\*{1.5cm} \ch{"\OX{a,\ox{0,Cu}}" \sld} \$\rightarrow\$ \ch{"\OX{b,\ox{2,Cu}}\pch[2]\aq"} + 2 \el \redox(a,b)[red, stealth]{oxydation} \redox(a,b)[blue,stealth-][-1]{réduction} \vspace\*{2cm} Réduction de l'ion nitrate : \vspace\*{1.5cm} \ch{"\OX{a,\ox{5,N}}" "\ox{-2,O}" {}3\mch\aq} + 4** \ch{\Hpl\aq} + 3 \el \$\rightarrow\$ \ch{"\OX{b,\ox{2,N}}" "\ox{-2,0}" \gas} **\redox(a,b)[blue,-stealth]{réduction} \redox(a,b)[red,stealth-][-1]{oxydation} + 2 \ch{H2O} \vspace\*{2cm} La première équation doit être multipliée par 3 et l'autre par** deux ! \vspace\*{1.5cm} 3 \ch{"\OX{a,\ox{0,Cu}}" \sld} + 2 \ch{"\OX{c,\ox{5,N}}" **"\ox{-2,O}" {}3\mch\aq} + 8 \ch{\Hpl\aq} \$\rightarrow\$ 3**

\ch{"\OX{b,\ox{2,Cu}}\pch[2]\aq"} + 2 \ch{"\OX{d,\ox{2,N}}" "\ox{-2,O}" \gas} **\redox(c,d)[blue,-stealth]{réduction} \redox(a,b)[red,-stealth][-1]{oxydation} + 4 \ch{H2O} \end{document} </sxh> ==== Pour mémoire : logiciels gratuits non-libres ==== Attention : l'utilisation de logiciels non-libres vous rendent beaucoup plus dépendant des décisions des développeurs de ces logiciels. \* KnowItAll (Windows, gratuit pour usage académique) : <http://www.knowitall.com/academic/welcome.asp>\* Chem Sketch (Windows, gratuit pour usage académique) : <http://www.acdlabs.com/download/> \* Isisdraw (Windows, gratuit) : <http://mdl-isis-draw.software.informer.com/> \* N.B. : [ChemDraw](http://www.cambridgesoft.com/software/ChemDraw/)** est un logiciel payant\*\* sous Windows. Vous devez être en règle de licence pour l'utiliser.

Voir aussi le comparatif sur la page suivante :<http://www.gunda.hu/dprogs/index.html>

## **Caractères à usage particulier en chimie**

D'autre part, on est très souvent confronté au problème de l'écriture de la double flèche dans un logiciel bureautique simple comme MS Word ou LibreOffice Writer. Ceci peut être résolu facilement par l'installation de la "Royal Society of Chemistry TrueType font" [\(http://www.rsc.org/education/teachers/learnnet/rscfont.htm\)](http://www.rsc.org/education/teachers/learnnet/rscfont.htm). Cette police s'installe facilement par copie dans le répertoire correspondant prévu par le système d'exploitation. Voici quelques exemples de sites web expliquant comment installer des polices :

- Windows : <http://www.commentcamarche.net/faq/28748-windows-7-ajouter-une-police>
- Mac OS X :<http://www.dismoicomment.fr/informatique/comment-installer-une-police.htm>
- Linux (Ubuntu) : http://doc.ubuntu-fr.org/installer de nouvelles polices de caractere

Attention que du point de vue droit d'utilisation, de nombreuses polices, notamment gratuites, sont sous des licences propriétaires. Cela peut poser problèmes pour la réalisation de documents diffusés largement.

### **Les caractère Unicode**

[Unicode](http://fr.wikipedia.org/wiki/Unicode) est une norme informatique développée par le Consortium Unicode qui vise à donner à tout caractère de n'importe quel système d'écriture de langue un identifiant numérique unique, et ce de manière unifiée, quelle que soit la plate-forme informatique ou le logiciel.

Quelques liens importants :

- [Exposants et indices Unicode](http://fr.wikipedia.org/wiki/Exposants_et_indices_Unicode) : il est sémantiquement préférable d'utiliser des caractères prévus intrinsèquement comme exposants ou indices plutôt que d'avoir recours à des balises avec des caractères normaux.
- [Table des caractères Unicode](http://fr.wikipedia.org/wiki/Table_des_caract%C3%A8res_Unicode)
	- Plan multilingue de base
		- [http://fr.wikipedia.org/wiki/Table\\_des\\_caract%C3%A8res\\_Unicode/U2300](http://fr.wikipedia.org/wiki/Table_des_caract%C3%A8res_Unicode/U2300) contient quelques caractères utilisables en chimie
		- [http://fr.wikipedia.org/wiki/Table\\_des\\_caract%C3%A8res\\_Unicode/U2190](http://fr.wikipedia.org/wiki/Table_des_caract%C3%A8res_Unicode/U2190) avec des flèches dont celle pour l'équilibre
		- [http://fr.wikipedia.org/wiki/%C3%85\\_%28lettre%29#Science\[\[ l'Angstrom \\* ...](http://fr.wikipedia.org/wiki/%C3%85_%28lettre%29#Science[[ l) [===== Formats ===== Références : \\*](http://fr.wikipedia.org/wiki/%C3%85_%28lettre%29#Science[[ l) [\[\[http://en.wikipedia.org/wiki/Chemical\\_Markup\\_Language](http://fr.wikipedia.org/wiki/%C3%85_%28lettre%29#Science[[ l)

https://dvillers.umons.ac.be/wiki/ Printed on 2025/03/14 11:27

• http://en.wikipedia.org/wiki/Chemical file format

From:

<https://dvillers.umons.ac.be/wiki/> - **Didier Villers, UMONS - wiki**

Permanent link: **<https://dvillers.umons.ac.be/wiki/floss:chimie?rev=1359642715>**

Last update: **2013/01/31 15:31**

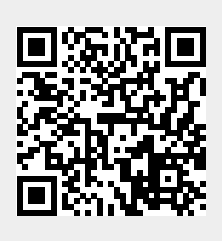